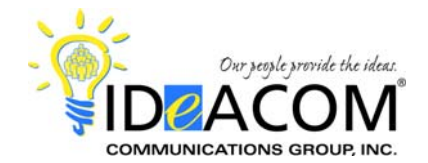

## **VERTICAL XTS Telephone & Voice Mail Features Quick Reference**

# **Telephone System Features**

#### **Answering a Call**

When the phone rings, lift the handset. The call is connected.

### **Answering a Second Call**

While on a call, put the first call on hold and press the flashing line key to answer the second call.

#### **Placing an Outside Call**

Dial **9** - handsfree mode is activated and the system automatically selects an available line. Dial the phone number. Lift the handset, if desired.

#### **Last Number Redial**

Press the **REDIAL** key or press the **SPEED** key and the "**#**" key. The call is automatically re-dialed.

#### **Transferring a Call**

While on a call, press the appropriate **DSS** key and hang up; or, while on a call, press the **TRANS** key, dial the desired extension number and hang up.

#### **Transferring a Caller Directly To Voice Mail**

While on a call, press the **TRANS** key. Press the **VMS** key plus the desired **DSS** key, or extension number, and hang up.

#### **Transferring an Employee Directly To Voice Mail**

While on a call, transfer them directly to their mailbox by pressing the TRANS key, VMS key and the appropriate DSS key or extension number.

#### **Paging**

Lift the handset and Dial **700** or press the **PAGE** key. After a brief tone is heard, you can begin speaking.

#### **Call Park**

While on a call, press the **TRANS** key. Dial the **CALL PARK** location (**430 to 437**). You will hear a confirmation tone. If you hear busy tone, press the **TRANS** key twice and dial another **PARK** location.

#### **Retrieving A Parked Call**

Press the "**#**" key and dial the location where the call was parked – *(e.g. #430)*.

#### **To Program a Personal Speed Dial Number**

Press the **SPEED** key twice. Dial speed code **9000- 9019**. Dial the phone number and press the **SPEED** key to save the number. Press the **ON/OFF** key to end the speed dial programming mode.

#### **To Dial a Speed Dial Number**

Press the **SPEED** key and dial the speed code **9000- 9019** for personal numbers; or **9020-9999** for system numbers. The call is dialed automatically.

#### **Conference Call**

Place or answer your first call. Press the **CONF** key. The first call will be placed on hold, waiting for the conference to be completed. Place or answer your second call. After the second call has been answered, press the **CONF** key twice to establish the conference.

## **Voice Mail System Features**

### **Initializing Your Mailbox**

Press the **VMS** key and dial your temporary access code. Listen to the new user tutorial and follow the instructions. When prompted:

- Record your name;
- Record your greeting;
- Change your password

After completing these tasks, the system will return you to the main menu.

#### **Accessing Your Mailbox**

*From Your Phone* 

Press your **VMS** key and enter your password.

#### *From Another Phone In The Office*

Lift the handset. Dial **455**, press the "**#**" key and enter your mailbox number and password.

#### *From Outside Of The Office*

Dial your main phone number or backdoor voice mail number. When the voice mail system answers the call, press the "**#**" key and enter your mailbox number and password; or, while listening to your own personal greeting, press the "**\***" key and enter your password.

#### **Leaving a Message (For Someone Internally)**

Dial **455**, press "**7**", and enter the desired mailbox number. When you hear the person's greeting, **PRESS 1** to bypass it. Record your message and hang up when finished.

Refer to your User Guide for additional details.